# **How to navigate Research Master v7.4.2 - for VUW Doctoral Students**

All Doctoral candidates are expected to complete a Candidate Development Plan (CDP) twice a year; in May and November, unless you are on suspension or have submitted your thesis. These reports are completed online using Research Master.

### 1. **Access Research Master:**

Click link https://rme.wgtn.ac.nz/

#### *2.* **Log in:**

Using your normal staff orstudent VUW username and password *eg smithja or smithjane* As a thesis student you have both a staff and a student username and password. If whichever one you usually use does not work, then please try the other.

If you cannot login contact [fgr-postgrads@vuw.ac.nz](mailto:fgr-postgrads@vuw.ac.nz)

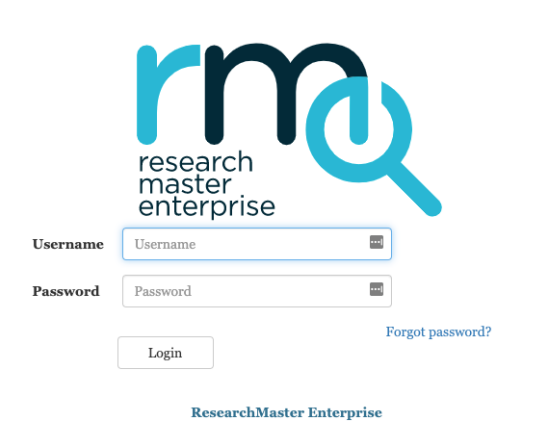

# 3. **Finding the CDPs**:

Click the Hat icon

Click 'Manage Candidate Development Plans'

# **Welcome to ResearchMaster Enterprise**

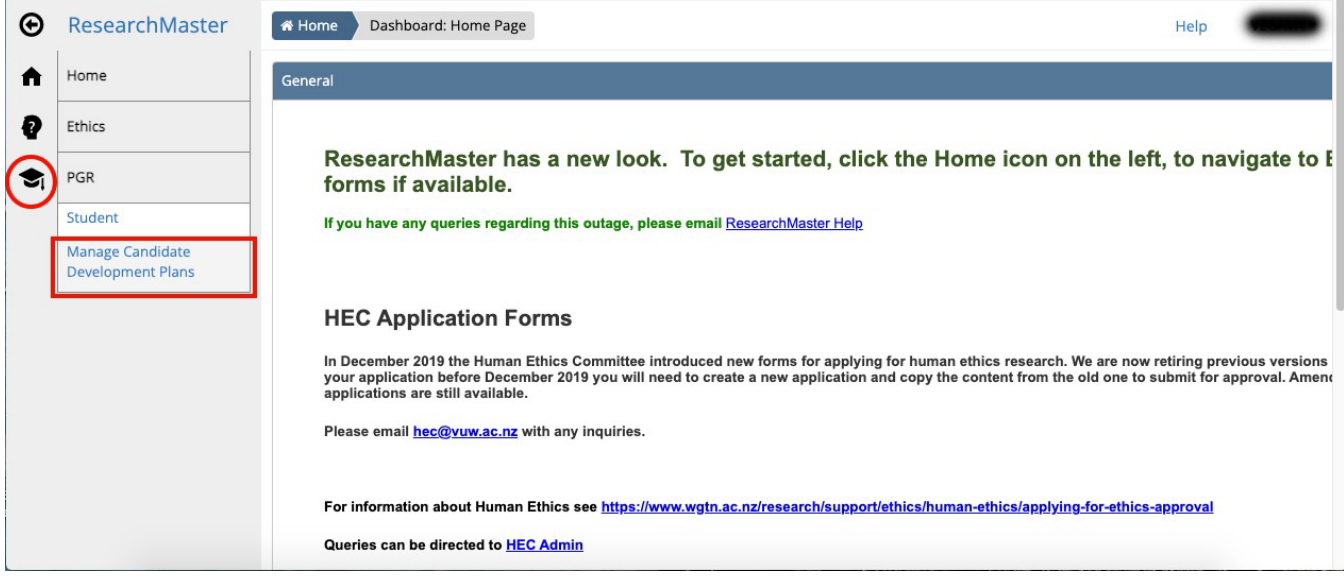

#### **4. Create a new CDP:**

# Click the 'new' button

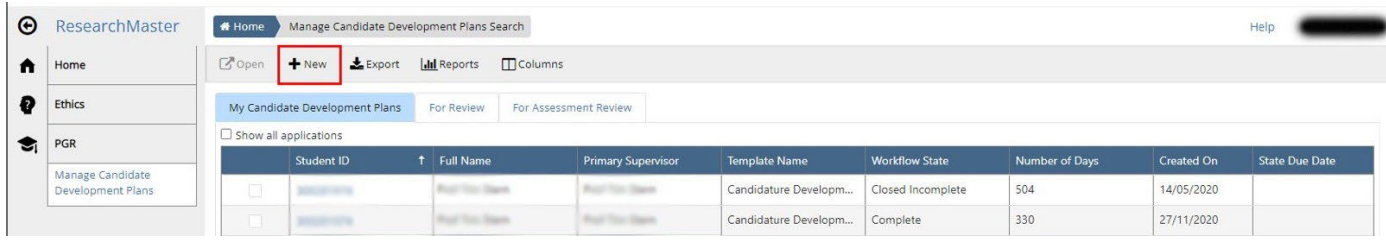

# Then select the template named 'Candidate Development Plan' Then click OK

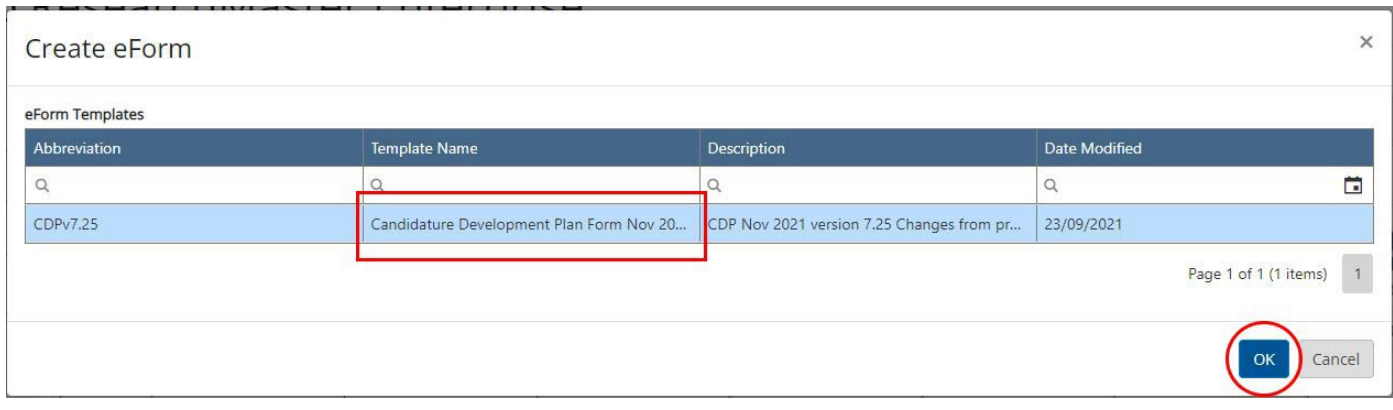

# **5. Completing the CDP**

Follow the instructions inside the form<br>Welcome to ResearchMaster Enterprise

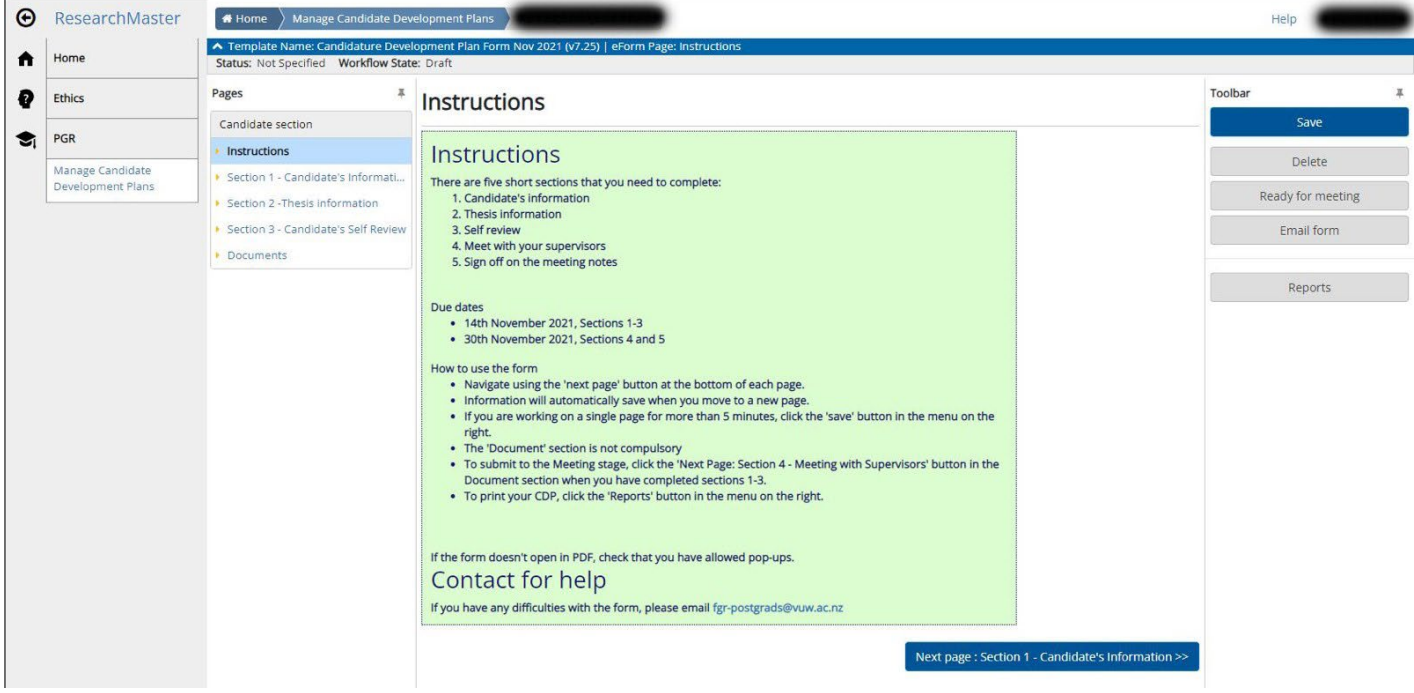

# **6. Downloading a CDP:**

Click the 'Reports' button

In the pop up window, select PDF & click OK It will automatically download as 'printable.pdf'

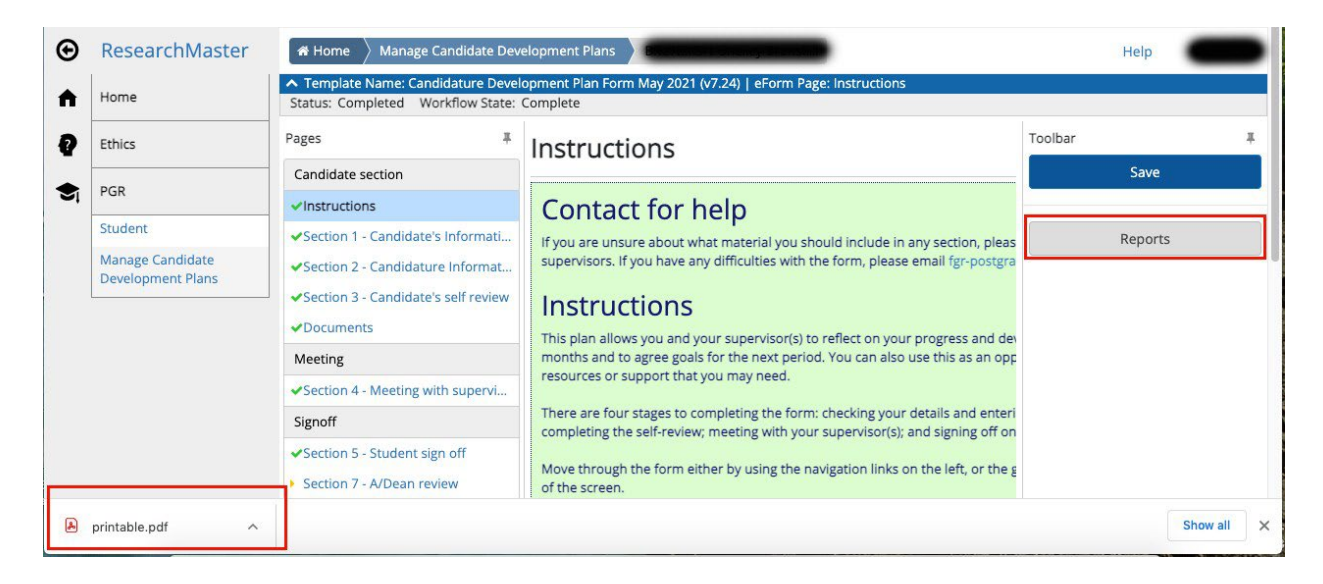

## **7. Need help?**

For support contact [fgr-postgrads@vuw.ac.nz](mailto:fgr-postgrads@vuw.ac.nz)